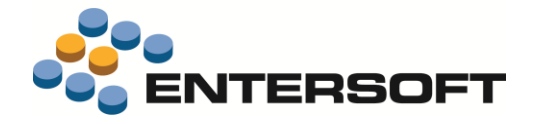

# **EBS Version 4.10.24.0**

**Entersoft Business Suite® | Entersoft CRM®**

Νέα χαρακτηριστικά και επεκτάσεις

j

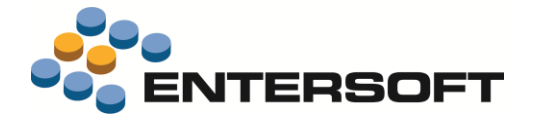

# Περιεχόμενα

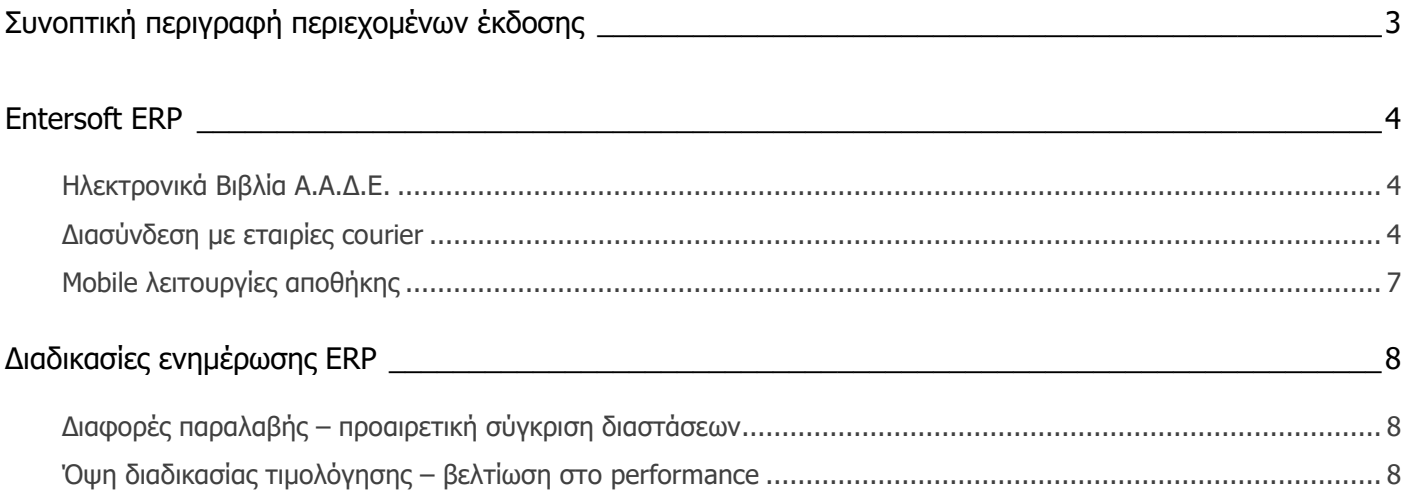

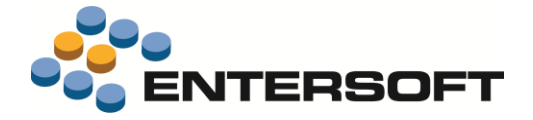

## <span id="page-2-0"></span>**Συνοπτική περιγραφή περιεχομένων έκδοσης**

Δείτε μια συνοπτική περιγραφή των κύριων επεκτάσεων της έκδοσης. Στη συνέχεια, αναλύεται κατά κατηγορία ο πλήρης κατάλογος των νέων λειτουργιών & βελτιώσεων με οδηγίες χρήσης & παραδείγματα όπου χρειάζεται.

## **Entersoft ERP**

- Ολοκληρωμένη υποστήριξη της πιο πρόσφατης έκδοσης των **Ηλεκτρονικών Βιβλίων Α.Α.Δ.Ε. (myData)**
- Υποστήριξη των ηλεκτρονικών υπηρεσιών της **Courier Center.**

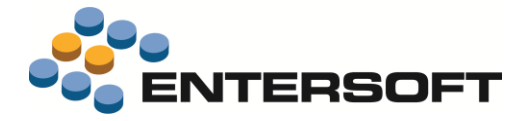

## <span id="page-3-0"></span>**Entersoft ERP**

### <span id="page-3-1"></span>**Ηλεκτρονικά Βιβλία Α.Α.Δ.Ε.**

Στην έκδοση έχει ενσωματωθεί πλήρης υποστήριξη της τελευταίας έκδοσης της πλατφόρμας των **Ηλεκτρονικών βιβλίων της Α.Α.Δ.Ε.**. Η έκδοση περιλαμβάνει όλες τις νέες λειτουργίες που περιγράφονται στην τελευταία έκδοση της επιχειρησιακής ανάλυσης.

Δεδομένου ότι το παραγωγικό περιβάλλον της πλατφόρμας δεν είναι ακόμα διαθέσιμο, η εφαρμογή χρησιμοποιεί, την **πιλοτική πλατφόρμα των Ηλεκτρονικών Βιβλίων - myData της Α.Α.Δ.Ε.** 

Θεωρήστε λοιπόν ότι και η **παρούσα έκδοση αποτελεί μια δοκιμαστική έκδοση** και μπορεί να χρησιμοποιηθεί για την έγκαιρη προετοιμασία και εξοικείωση των επιχειρήσεων που χρησιμοποιούν την εφαρμογή της **Entersoft,** με τις απαιτήσεις που προκύπτουν από την τήρηση των Ηλεκτρονικών Βιβλίων. Με την χρήση αυτής της έκδοσης συμμετέχετε στην πιλοτική λειτουργία της πλατφόρμας.

Περισσότερες πληροφορίες για την επιπλέον λειτουργικότητα που αφορά τον Λήπτη θα μπορέσετε να βρείτε στο **ενημερωμένο** κείμενο της έκδοσης **EBS-MyData-AADE.pdf** που υπάρχει στον φάκελο **ESBooks** της εφαρμογής.

## <span id="page-3-2"></span>**Διασύνδεση με εταιρίες courier**

Σε αυτήν την έκδοση, δόθηκε η δυνατότητα χρήσης των **ηλεκτρονικών υπηρεσιών της Courier center** για τη διαχείριση των αποστολών. Η υλοποίηση έχει γίνει με χρήση των σχετικών API services της **Courier center** .

Συγκεκριμένα μπορείτε:

- Να δημιουργήσετε μια νέα "**αποστολή (voucher)**" μέσω της οποίας η Courier Center ενημερώνεται σε πραγματικό χρόνο για το περιεχόμενο της. Οι αποστολές αυτές θεωρούνται «εκκρεμείς» μέχρι την οριστικοποίηση τους.
- Να λάβετε άμεσα και να εκτυπώσετε το συνοδευτικό της αποστολής (voucher) όπως εκδίδεται από την Courier center.
- Να δημιουργήσετε τη λίστα των αποστολών της ημέρας. Η Λίστα αποστολών **οριστικοποιεί** τις αποστολές (vouchers) που έχουν δημιουργηθεί στο προηγούμενο βήμα.

#### Δημιουργία αποστολών (vouchers)

Κατά την έκδοση του εμπορικού παραστατικού (π.χ. Δελτίο Αποστολής - ΔΑΠ) μπορείτε να δημιουργήσετε την εγγραφή της αποστολής (voucher) μέσω του αυτοματισμού **Δημιουργία αποστολής**.

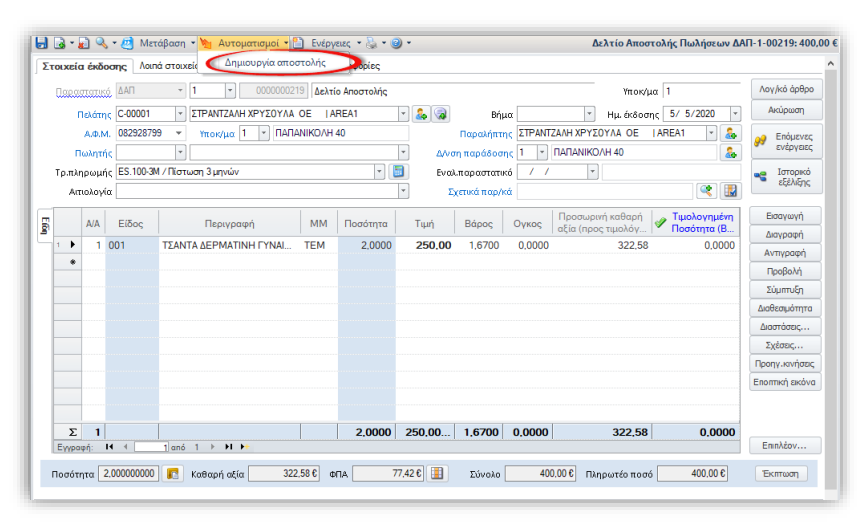

Με την ενέργεια αυτή δημιουργείται μια νέα εγγραφή αποστολής και ενημερώνεται η Courier center σε πραγματικό χρόνο για το περιεχόμενο της.

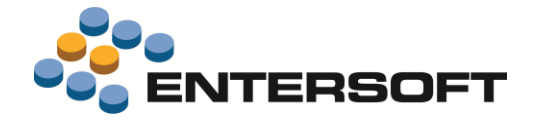

- Συγχρόνως από την Courier center αποστέλλεται ένα pdf με την εκτύπωση της αποστολής, το οποίο επισυνάπτεται αυτόματα στα σχετικά έγγραφα του παρ/κού.
- 663 Η δημιουργία αποστολών αφορά συγκεκριμένους τύπους παραστατικών (συνήθως αυτά που παίζουν το ρόλο Δελτίου αποστολής) στους οποίους θα πρέπει να προστεθεί ο χαρακτηρισμός **SHIPMENT\_TRACKING.**

Η διαδικασία ενεργοποιείται μόνο στα παραστατικά που έχει συμπληρωθεί μεταφορές ο οποίος έχει χαρακτηριστεί ως μεταφορική εταιρία Courier center. Ο χαρακτηρισμός αυτός γίνεται στην οθόνη διαχείρισης των στοιχείων των Μεταφορέων (Εργαλεία & Ρυθμίσεις/Παραμετροποίηση/Παράμετροι συναλλαγών), μέσω του πεδίου **Μεταφορική Εταιρεία,** όπου πρέπει να επιλέξετε την τιμή **Courier Center**.

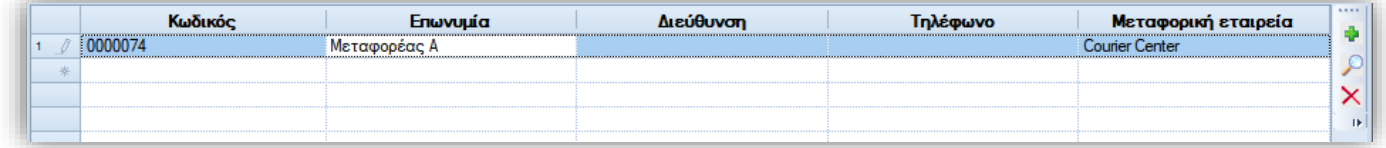

#### Ενέργειες επί των αποστολών (vouchers)

Αφού δημιουργηθούν οι αποστολές/vouchers, ενεργοποιούνται οι σχετικές ενέργειες (αυτοματισμοί) με τις οποίες μπορείτε να επικοινωνήσετε με την Courier center και να ετοιμάσετε την αποστολή για

το συγκεκριμένο παραστατικό.

Στην οθόνη του παραστατικού είναι διαθέσιμες οι παρακάτω ενέργειες:

- 1. Εκτύπωση αποστολής. Με την ενέργεια αυτή εκτυπώνεται το pdf της αποστολής που είχε ενσωματωθεί κατά την δημιουργία της.
- 2. Ενημέρωση status αποστολής. Αφορά ήδη οριστικοποιημένες αποστολές. Ο χρήστης μπορεί να ενημερωθεί για την τρέχουσα κατάσταση της αποστολής από την υπηρεσία της Courier Center

3. Ακύρωση αποστολής. Διαγράφει την αποστολή που έχει

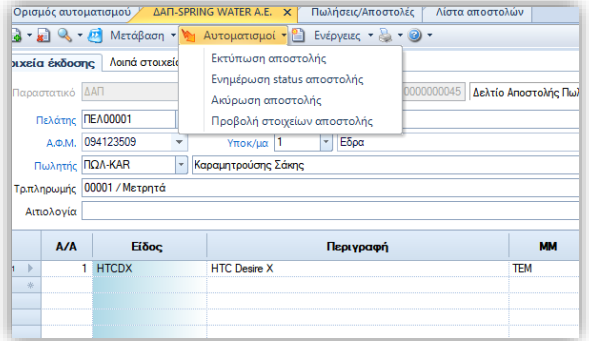

δημιουργηθεί/ εκτυπωθεί. Η ενέργεια ενημερώνει την υπηρεσία για την ακύρωση της αποστολής και διαγράφει από το παραστατικό τα σχετικά στοιχεία αποστολής. Αφορά ΜΟΝΟ τις μη οριστικοποιημένες αποστολές, δηλαδή για όσες δεν έχουν ενσωματωθεί σε λίστα αποστολής.

4. Προβολή στοιχείων αποστολής. Εμφανίζει ένα παράθυρο με τα στοιχεία της αποστολής που έχουν συσχετιστεί με το τρέχον παραστατικό. Στην οθόνη εμφανίζονται όλες οι σημαντικές πληροφορίες που αφορούν στην αποστολή όπως *ο Κωδικός, η* κατάστασή της κ.α.

Επίσης στην ίδια οθόνη είναι διαθέσιμες οι ενέργειες της **Ακύρωσης** και της **Εκτύπωσης** της αποστολής. Η ενέργεια της εκτύπωσης τυπώνει το σχετικό pdf σε φυσικό εκτυπωτή.

Η διαχείριση των αποστολών μπορεί επίσης να γίνει μαζικά από την όψη **Διαχείριση αποστολών με courier** (Πωλήσεις /Δρομολόγηση - Τιμολόγηση). Η όψη μπορεί να εμφανίσει τα παραστατικά που συμμετέχουν στο κύκλωμα των αποστολών της Courier Center με την επιλογή της κατάλληλης τιμής στην παράμετρο «Μεταφορική εταιρία» της όψης. Εμφανίζει παρ/κά που είτε έχουν δημιουργήσει αποστολή είτε όχι. Επιλέξτε από το κριτήριο "Κατάσταση παραστατικού" αν θα εμφανίσετε παραστατικά με αποστολή ή χωρίς αποστολή. Χρησιμοποιώντας αυτή την όψη, μπορείτε να εκτελέσετε τις παραπάνω ενέργειες μαζικά, για όλες τις επιλεγμένες εγγραφές.

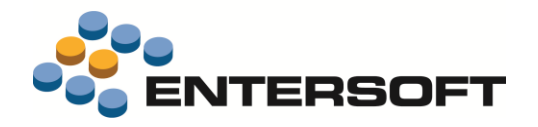

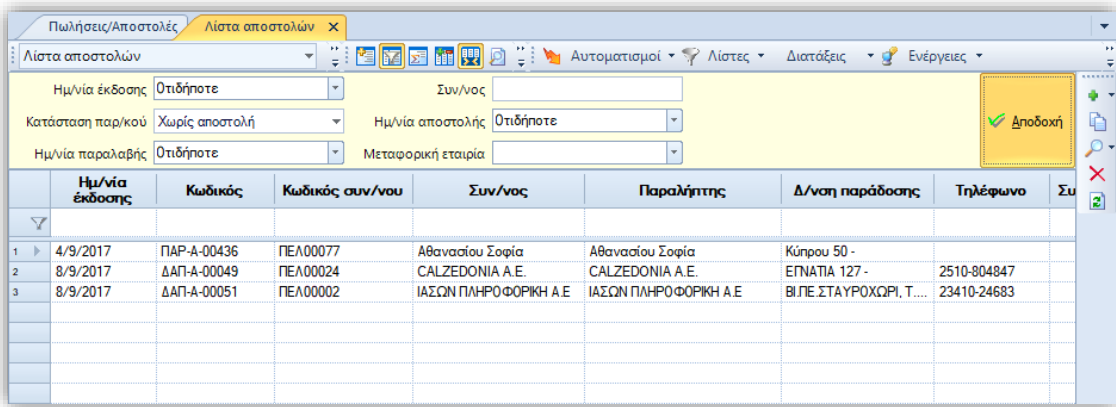

#### Διαχείριση λίστας αποστολών/Οριστικοποίηση

Μετά τη δημιουργία των αποστολών για τα δελτία αποστολής των πελατών, πρέπει να δημιουργήσετε μια νέα **Λίστα παραλαβής** για τις ενεργές, μη απεσταλμένες αποστολές, ώστε να οριστικοποιηθούν και να περάσει ο courier και να παραλάβει τις αποστολές. Η εργασία αυτή γίνεται από την όψη **Διαχείριση παραλαβών αποστολής από courier** (Πωλήσεις / Δρομολόγηση -Τιμολόγηση). Η όψη εμφανίζει όλες τις ήδη καταχωρημένες λίστες παραλαβής και σε επόμενο επίπεδο τις αποστολές που περιέχονται σε κάθε λίστα.

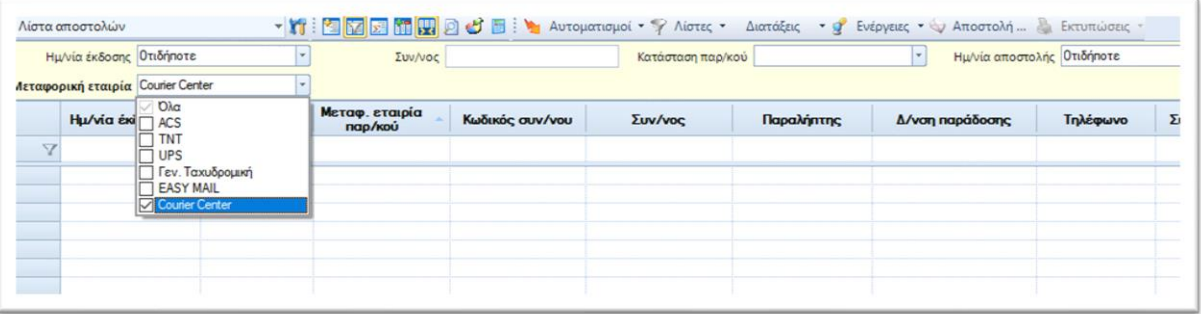

Για να δημιουργήσετε μια λίστα παραλαβής αποστολών επιλέξτε τον αυτοματισμό **Νέα λίστα αποστολής (Courier Center)** που θα βρείτε διαθέσιμη στην όψη.

Η δημιουργία νέας λίστας αποστολής πάντα έχει σαν αποτέλεσμα να συμπεριληφθούν στη νέα λίστα αποστολής ΟΛΕΣ οι αποστολές που δεν έχουν ακόμα προστεθεί σε κάποια λίστα.

#### Σύνδεση με την υπηρεσία

Προαπαιτούμενο για να μπορέσετε να χρησιμοποιήσετε τις web υπηρεσίες της **Courier center** είναι η εγγραφή στην υπηρεσία μαζί με την σύναψη σχετικής σύμβασης. Με την εγγραφή, θα σας δοθούν στοιχεία σύνδεσης που θα πρέπει να καταχωρήσετε στην οθόνη **Διαχείριση των στοιχείων σύνδεσης με την Courier Center**(menu:Εργαλεία & Ρυθμίσεις/Επικοινωνία συστημάτων).

#### Υπολογισμός βάρους αποστολής

Το βάρος της αποστολής υπολογίζεται από τα στοιχεία του παραστατικού και συγκεκριμένα από το άθροισμα του πεδίου "Βάρος"των γραμμών ειδών. Πρέπει να φροντίσετε για τη σωστή παραμετροποίηση των ειδών ώστε να γίνεται ΠΑΝΤΑ ενημέρωση του πεδίου αυτού.

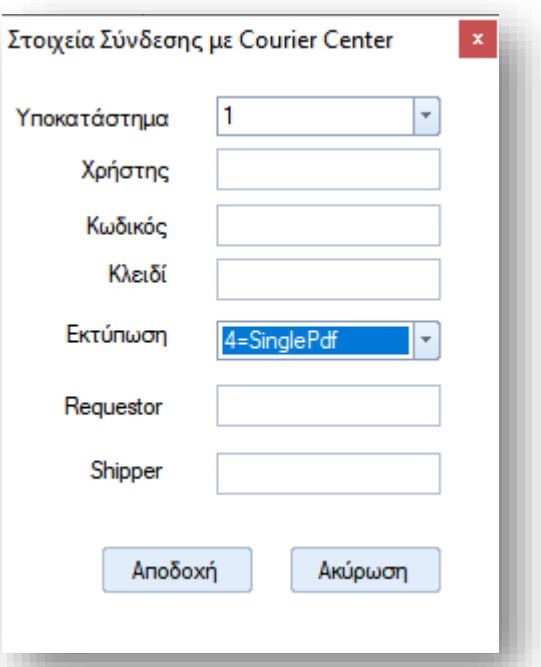

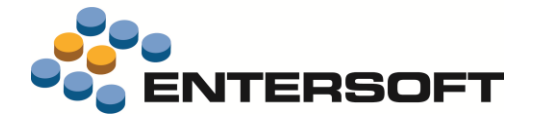

## <span id="page-6-0"></span>**Mobile λειτουργίες αποθήκης**

Σε αυτήν την έκδοση, εμπλουτίστηκε το υποσύστημα **Mobile Λειτουργίες Αποθήκης** (Mobile Warehouse Operations) με δύο νέες εργασίες.

- $\bullet$ Οι εργασίες μου
- $\ddot{\mathbf{O}}$ Εργασίες υποκαταστήματος

Πρόκειται για εσωτερικά σημειώματα εργασίων προς συγκεκριμένους πόρους, ή γενικά σημειώματα εργασιών χωρίς ανάθεση σε συγκεκριμένο πόρο μια και μπορούν να εκτελεστούν από οπουδήποτε μέλος μια ομάδας εργασίας.

Περισσότερες πληροφορίες καθώς και οδηγίες παραμετροποίησης, θα βρείτε στο κείμενο τεκμηρίωσης **EBS v4- MobileWarehouseOperationsEL.pdf** στον φάκελο ESBooks της εφαρμογής.

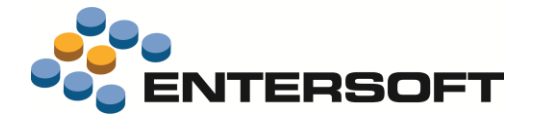

## <span id="page-7-0"></span>**Διαδικασίες ενημέρωσης ERP**

## <span id="page-7-1"></span>**Διαφορές παραλαβής – προαιρετική σύγκριση διαστάσεων**

Στην παρούσα έκδοση υλοποιήθηκε η δυνατότητα στις διαφορές παραλαβής να συγκρίνονται τα Δελτία Παραλαβής με τις ενέργειες Φυσικής Παραλαβής (από το WMS) σε επίπεδο διάστασης, ανάλογα με την επιλογή του χρήστη.

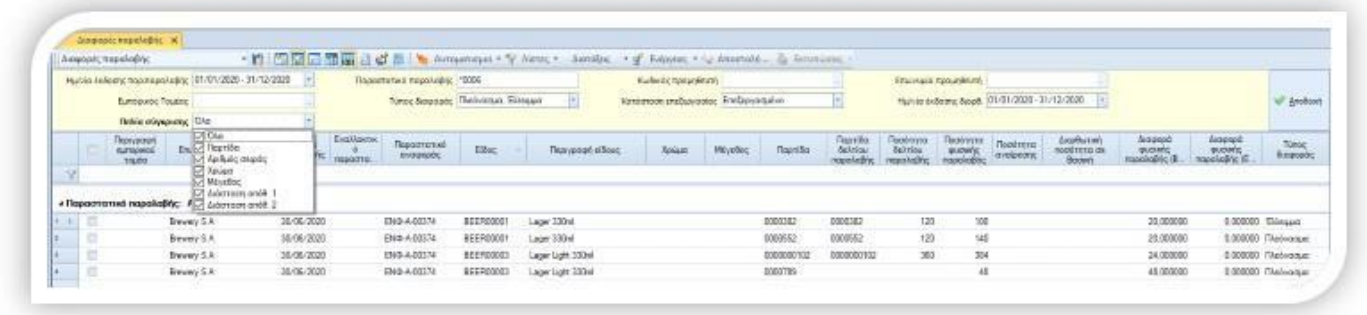

Με αυτή τη δυνατότητα, το παραστατικό παραλαβής δεν είναι απαραίτητο να έχει π.χ. παρτίδες, ενώ η φυσική παραλαβή μπορεί να έχει παρτίδες κάτι που αποτελούσε αυστηρή προϋπόθεση πριν την συγκεκριμένη επέκταση.

Αν στο ανωτέρω παράδειγμα γίνει σύγκριση σε επίπεδο παρτίδας και εν συνεχεία αφαιρεθεί η παρτίδα από την επιλογή σύγκρισης, το ένα είδος από τα δύο δεν έχει διαφορά σε επίπεδο είδους, αλλά μόνο σε επίπεδο παρτίδας, ενώ το δεύτερο είδος όντως έχει διαφορά ποσοτική στο σύνολο των παρτίδων παραλαβής.

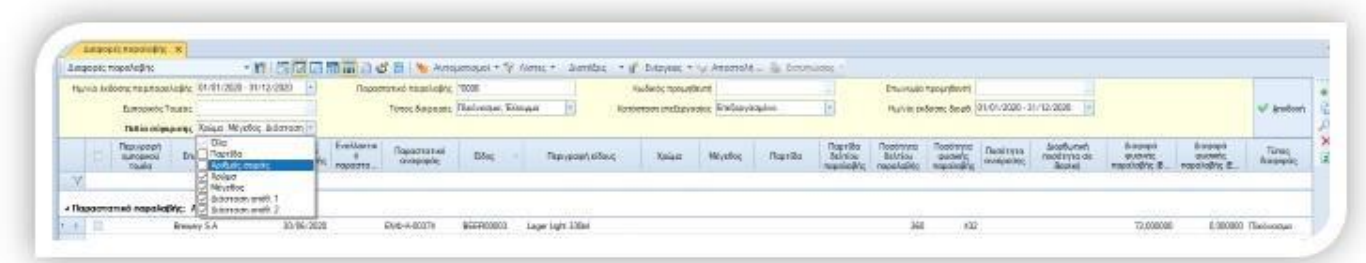

Βελτιώσεις έγιναν και σε επίπεδο performance οπότε συνιστάται επικαιροποίηση του CS σε περίπτωση αναβάθμισης.

## <span id="page-7-2"></span>**Όψη διαδικασίας τιμολόγησης – βελτίωση στο performance**

Στην παρούσα έκδοση, αλλά και στο Hotfix των 4.10.20.0 & 4.10.22.0 έχει πραγματοποιηθεί μία δραστική βελτίωση στο performance της όψης της τιμολόγησης που αφορά το φιλτράρισμα των επιπέδων της όψης από το πρώτο επίπεδο. Συνιστάται επικαιροποίηση του CS της όψης κατά την αναβάθμιση προκειμένου να επωφεληθούν οι εγκαταστάσεις.